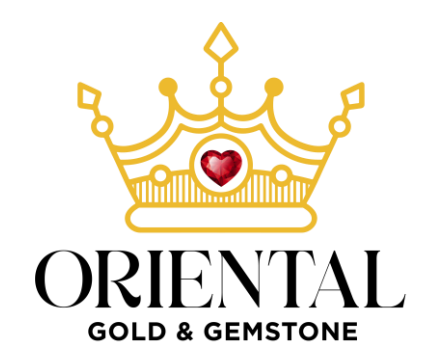

## **HOW TO PERFORM BUSINESS LICENSE CHECK OPERATIONS OF ORIENTAL GOLD AND GEMSTONE TRADING LLC**

#### Step 1: Access the link:

https://eservices.dubaided.gov.ae/Pages/Anon/GstHme.aspx?dedqs=+hlT8PbbhgiVs8aemgXW4hl VuaoANJCU

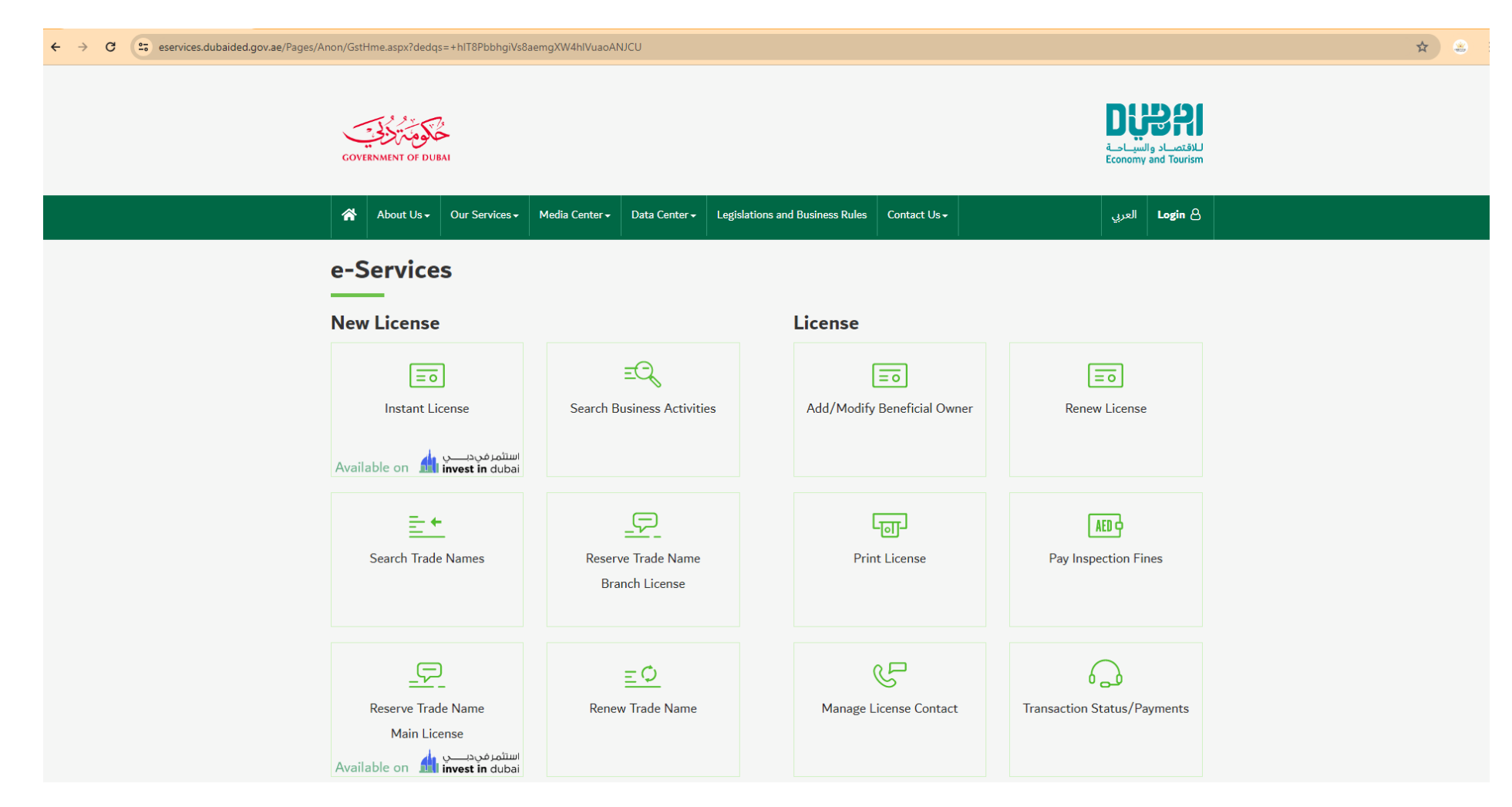

#### **Step 2:** Scroll down and find " Search License Information".

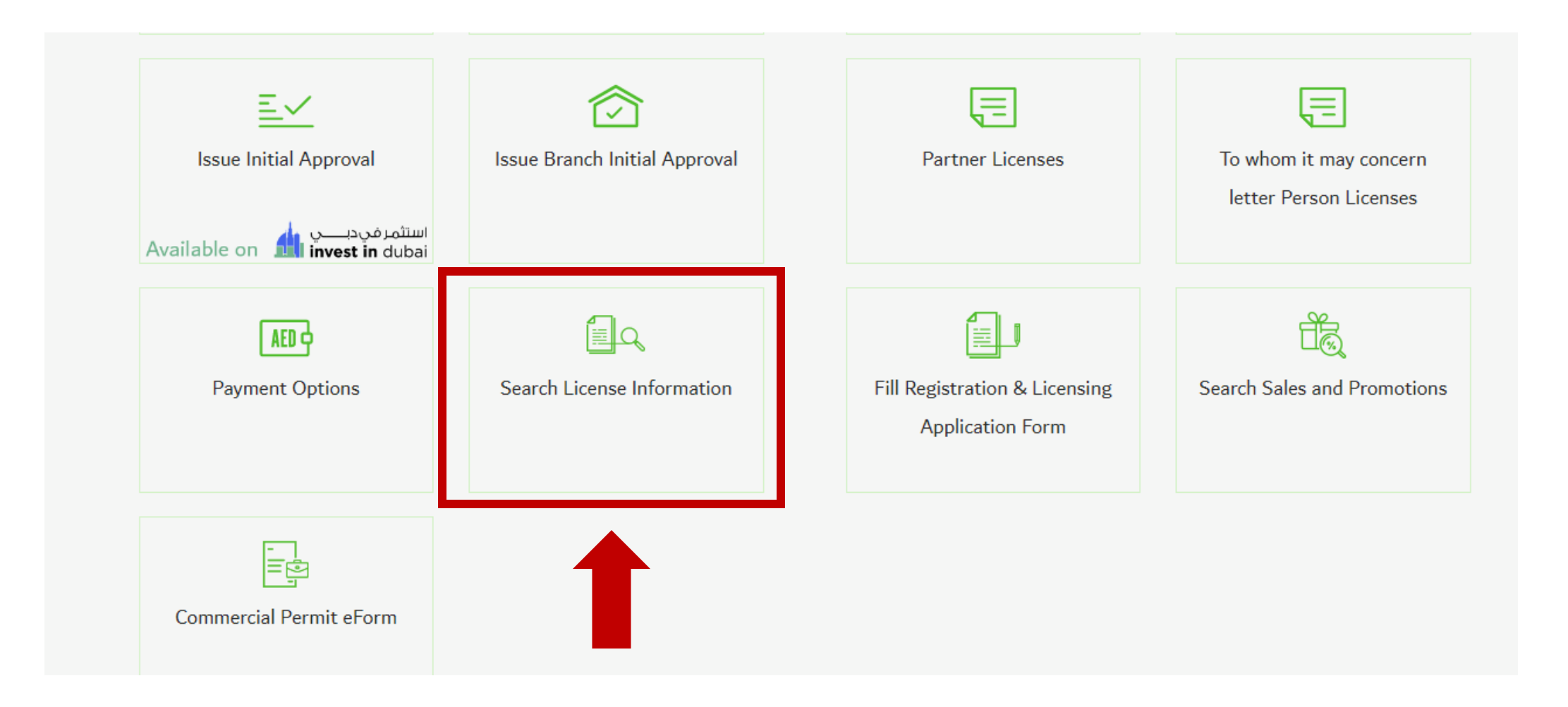

#### **Step 3:** This window appears and enter our business license code 1251722 in the License Nr box. Then click Search

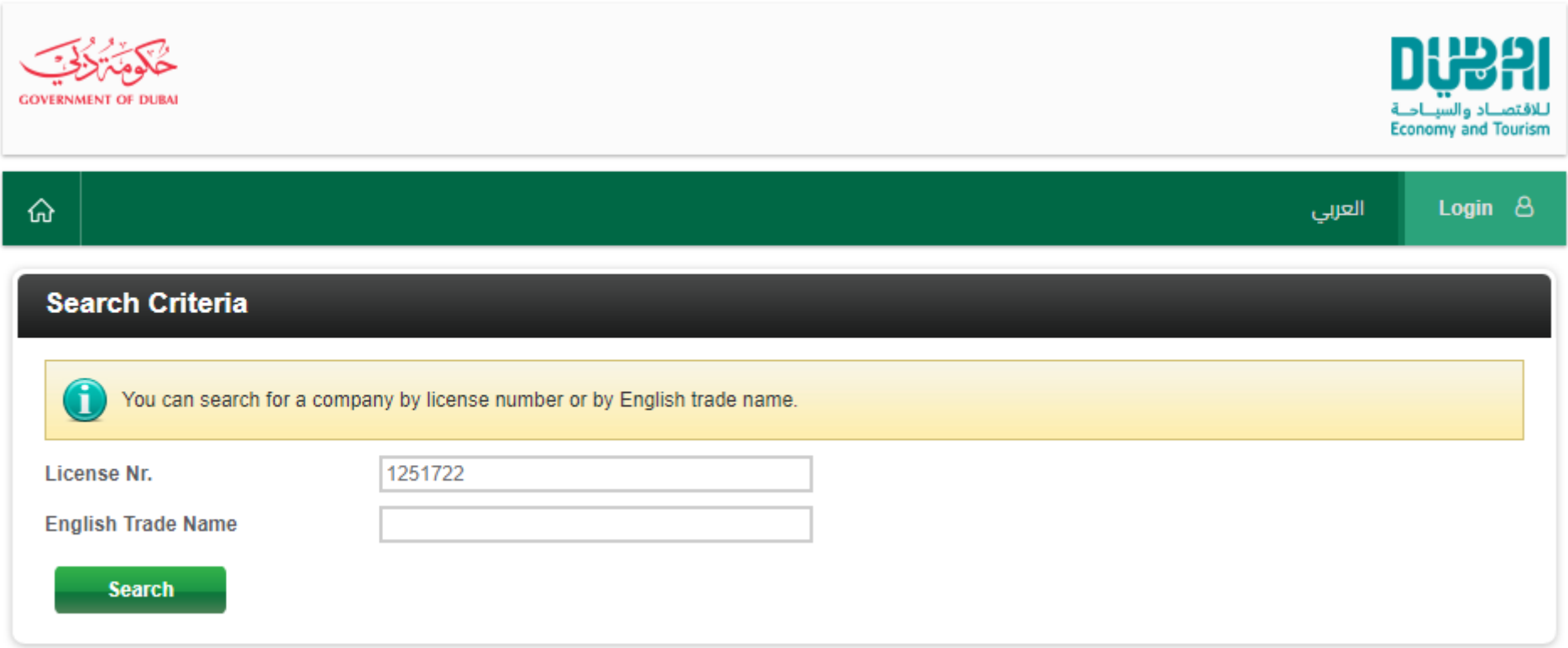

**Step 4:** After the search results appear, you can see our Company name as in the image. You can click on the number sequence 1251722 and as a result, a new notification screen will appear.

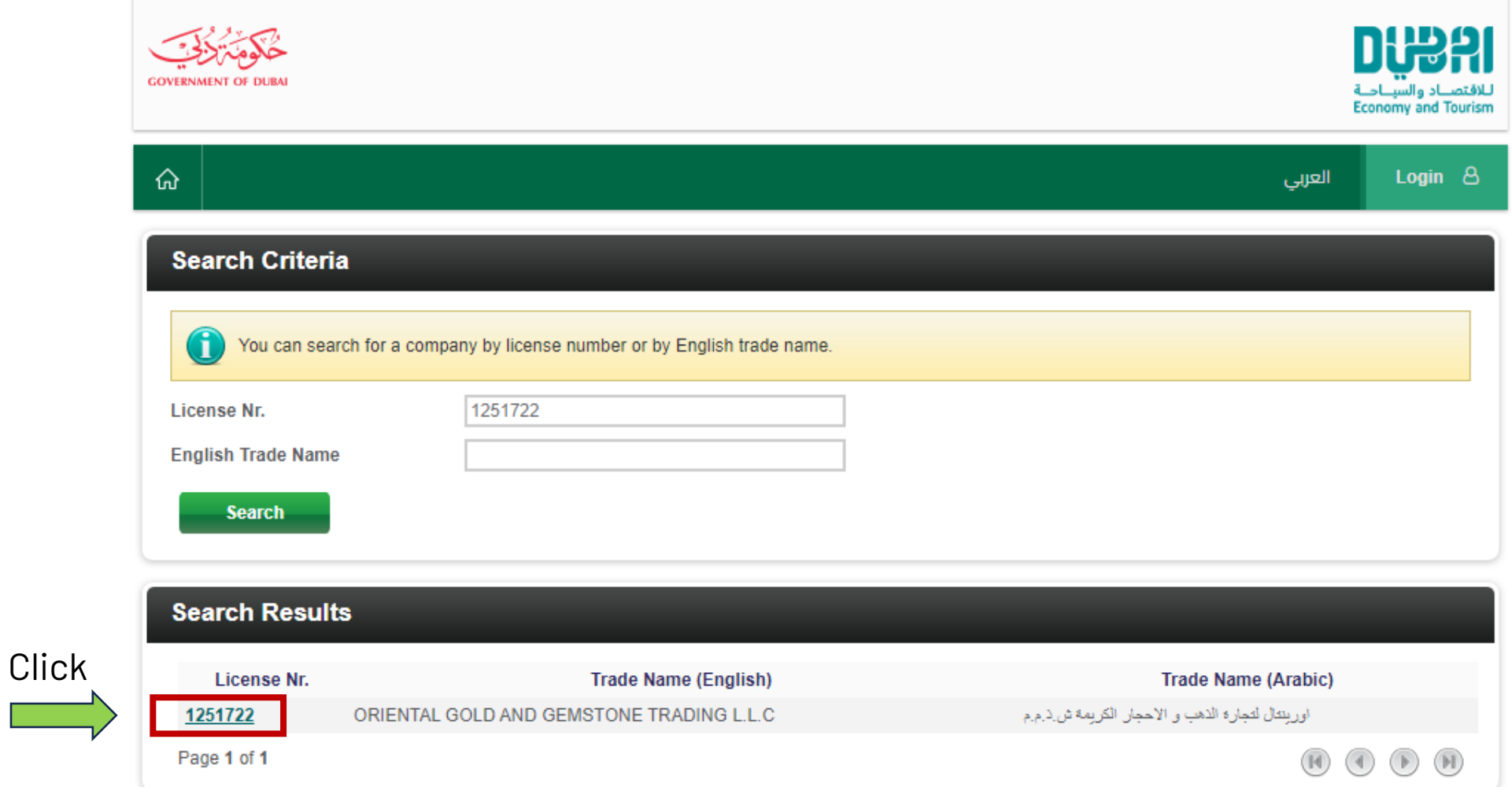

### Step 5: And this is the final result of the authentication process

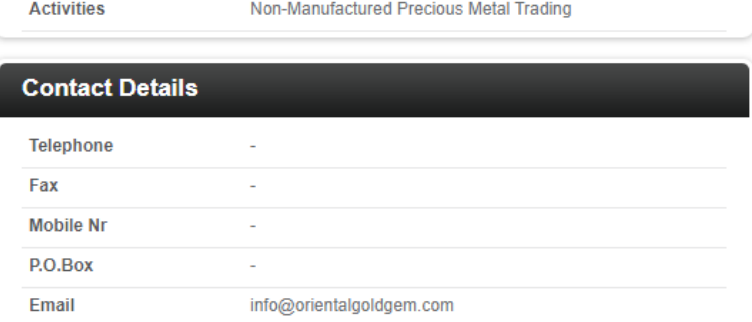

**Limited Liability Company(LLC)** 

ORIENTAL GOLD AND GEMSTONE TRADING L.L.C

# **Address Details**

1251722

Active

22/10/2024

**Company Profile** 

**License Nr.** 

**Trade Name** 

**Legal Type** 

**Expiry Date** 

**License Status** 

**License Information** 

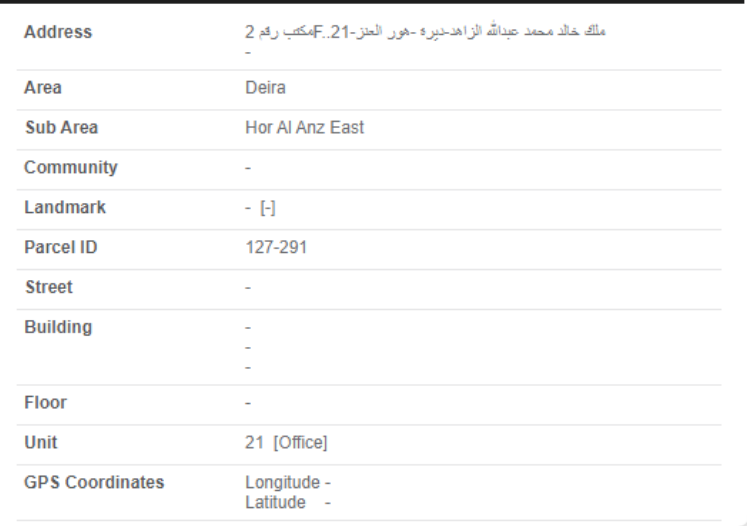

#### Location map is not available for this License.